# What is FileVault

FileVault encryption is enabled to protect the files from being seen or copied by the wrong people if your device is lost or stolen. For example, if you carry AppState student data on your Mac, losing it would allow someone to access sensitive date that might damage the University or student. FileVault encodes the information stored on your Mac so that it cannot be read unless a FileVault-enabled account password or the recovery key is entered.

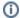

#### Note:

FileVault encryption is required, where feasible, on all managed end-user devices (AppState Minimum Security Standard).

When you start up or restart, your Mac will show a FileVault Unlock Window with icons for the FileVault-enabled users. Your Mac will not be able to boot into the encrypted system volume until the volume is unlocked by a FileVault-enabled user. Only users that are enabled for FileVault will be listed at the FileVault Unlock Window; this is generally the Primary User of the Mac. One indication you are at the FileVault Unlock Window is a progress bar that appears after you enter your password. This progress bar shows the status of decrypting the system volume.

If you feel you should be enabled for FileVault on a certain Mac but are not, you should contact IT Support Services.

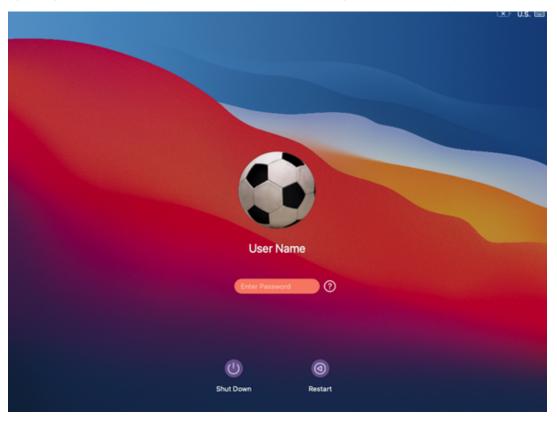

# Here are some important things to note about FileVault on a University-managed Mac:

- FileVault is designed to encrypt your Mac's hard drive and all of the files located on the drive using AES encryption with a 256-bit key.
- Once FileVault is enabled on your Mac, all existing data will be encrypted. From then on, any new and changed data will be automatically locked down and password protected on boot, preventing unauthorized access.
- Starting in Summer of 2021, File Vault is automatically enabled for the Primary User of a Mac upon setup/provisioning of a new Mac.
- If you forget your password, a recovery key will be saved in case of an emergency, and can be accessed by contacting IT support.
- If you leave the Mac at the FileVault Unlock Window for a period of time, the Mac will power off.

For additional information about FileVault, visit Apple's User Guide.

# **Related Articles**

- Apple
- ARM Architecture macOS Update Notification Procedure
- Fix ASU Wifi after Password Change on macOS
- How Jamf Connect Syncs Your Mac Password After a Password Change
- How to Configure ASU Wireless on macOS
- How to find System Information on macOS

- How to Login to Jamf Connect
- How to Map a uStor Folder on macOS
- How to Update 3rd-Party Software on macOS
- How to Update Software on macOS
- How to Upgrade macOS
- Mac Zero-Touch Setup GuideNudge Notification for macOS
- Print Duplex/Double Sided on a Mac
- Requesting App Licenses for Managed Apple Devices
- Reset the Keychain using Self Service on macOS
- Save a File from Microsoft Word to a Google Shared Drive
- Saving a Document as a PDF on Mac
- Setting up Google Apps in Apple Mail, Contacts & Calendars on Mac OS 10.11
  Types of Updates on macOS
- Updating AppStore Applications in Self Service on Mac
- Using Self Service on a MacWhat is Jamf Connect
- Windows and macOS System Updates and Patches

# **Search Knowledge Base**

# **Submit a Service Request**

We value your feedback! Click HERE to suggest updates to an existing article, request a new article, or submit an idea.